### ¿Qué es MapaInversiones? **1 )**

Es una plataforma que brinda información sobre las obras públicas proyectadas, en ejecución y finalizadas bajo la gestión del Ministerio de Obras Públicas, sus organismos y empresas. Busca impulsar la transparencia, estimular la participación y el control de la ciudadanía en la gestión de los recursos públicos, fijando canales para presentar comentarios, sugerencias, reclamos o formular denuncias.

## ¿Quiénes pueden acceder a MapaInversiones? **2 )**

Pueden ingresar a la plataforma todas las personas, sin restricciones, de forma libre y gratuita.

# **3 )** ¿Cómo fue desarrollado el sitio MapaInversiones?

MapaInversiones fue desarrollado por el Ministerio de Obras Públicas junto al Banco Interamericano de Desarrollo (BID), quien impulsa esta herramienta en distintos países de la región para mejorar la transparencia y la eficiencia en la gestión.

Para desarrollar **MapaInversiones**, el BID armó un equipo de primer nivel que incluye especialistas en desarrollo de software, personas expertas en gestión de bases de datos, personal técnico responsable de la realización de pruebas y de la medición de la calidad de información, profesionales del Diseño Gráfico, en gestión pública y transparencia.

Desde 2019 el BID y Microsoft iniciaron una nueva fase de colaboración alrededor de MapaInversiones para fortalecer las capacidades de los países en el análisis de datos e inteligencia artificial, recopilar información y mejorar la toma de decisiones. Para las visualizaciones de la plataforma se contó con el apoyo técnico de la empresa Datawheel, asociada al Massachusetts Institute of Technology (MIT).

# **4 )** ¿Qué información está disponible en el sitio?

La plataforma integra y visualiza la información disponible sobre el presupuesto y la ejecución de obras y proyectos, consolidando los datos provistos por el Ministerio de Obras Públicas de la República Argentina, sus organismos descentralizados y empresas.

### **5 )** ¿Cómo se puede buscar la información de las obras y proyectos?

Las obras y proyectos se pueden buscar por su nombre o ubicación, colocando palabras de referencia en la barra de búsqueda situada en el inicio del sitio.

Además, se pueden seleccionar distintas opciones de búsqueda a través de un menú desplegable ubicado en el mapa, tales como: provincia, municipio, estado de la obra, sector, perÍodo de ejecución o área sustantiva, pudiendo descargar el listado de obras filtradas con todos los atributos mencionados, entre otras opciones. Además, existe la posibilidad de explorar por provincia, por obras, por proyectos destacados y por sector.

El mapa contiene una sección de Infraestructura del Cuidado donde se pueden visualizar las obras que se incluyen en el programa mencionado y links de interés que amplían en detalle la estructura del programa.

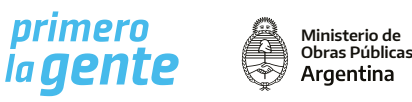

En dicho sector, se pueden ver también aquellas obras que fueron realizadas para contener la pandemia del Covid-19 con su respectiva información contractual. Además, se encuentra disponible la nueva sección de Obras para la Acción Climática y ODS.

#### ¿Cuál es la ubicación de las obras? **6 )**

**MapaInversiones** refleja las obras y proyectos localizados en las 23 provincias del país y en la Ciudad Autónoma de Buenos Aires.

#### **7 )** ¿Qué áreas u organismos gestionan las obras públicas reflejadas en MapaInversiones?

El sitio muestra todas las obras gestionadas a través del Ministerio de Obras Públicas, la Secretaría de Obras Públicas, sus organismos descentralizados y empresas; del Ente Nacional de Obras Hídricas de Saneamiento (ENOHSA); de la Dirección Nacional de Vialidad; de Agua y Saneamientos Argentinos (AySA); de la Autoridad Cuenca Matanza Riachuelo (ACUMAR), de Corredores Viales Sociedad Anónima y de la Secretaria de Infraestructura y Politica Hidrica.

#### **8 )** ¿Cómo se realiza la actualización de los datos?

Los datos integrados y visualizados en **MapaInversiones** se actualizan periódicamente con base en los sistemas de información o gestión que utiliza el ministerio, sus organismos y empresas. Es decir, cuando cada área o entidad actualiza los datos en sus propios sistemas, la plataforma los recoge y pone a disposición los mismos en el sitio. La fecha de actualización de los datos se puede encontrar en la sección "Datos Abiertos".

#### **9 )** ¿Hay fotos de cada obra?

La plataforma permite la carga de imágenes en todas las obras. La ciudadanía también puede aportar sus propias fotografías, a través del módulo de participación ciudadana.

### ¿A qué se refiere el concepto "Período de Ejecución"? **10 )**

Es el tiempo que transcurre entre el acta de inicio de una obra y la fecha de su finalización.

### ¿Cuáles son las obras y proyectos publicados a la fecha? **11 )**

Las obras publicadas en **Mapainversiones**, son aquellas que poseen una fecha de finalización 2020 o posterior. El universo de proyectos publicados remite a aquellos que poseen un convenio firmado, o bien que se encuentran en proceso de licitación.

#### ¿Se puede participar en el sitio? **12 )**

Sí, tu participación es importante para el desarrollo de esta plataforma. Para hacer comentarios tenés que contar con un usuario y una contraseña.

#### ¿Cómo se crea un usuario y una contraseña? **13 )**

Para crear un usuario tenés que hacer click en el botón "Participación Ciudadana", dentro de la página donde se muestra el detalle de una obra, luego hacer click en el botón "Crear una Cuenta" y completar el formulario.

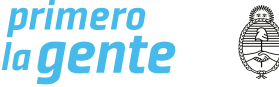

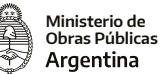

### ¿Se puede descargar la información de las obras? **14 )**

Sí, la plataforma permite la descarga de la información en PDF y también brinda la posibilidad de descargar bases de datos abiertas.

### ¿Se pueden subir fotos propias al sitio? **15 )**

Sí, las personas usuarias registradas pueden subir fotos haciendo click en el botón "Subir Fotos" en la sección Participación Ciudadana, dentro de la página principal de cada obra. El administrador de la plataforma evalúa su contenido y se publica dentro de las 48 horas.

### ¿En qué plazo de tiempo se responden los comentarios y/o las consultas? **16 )**

El ministerio procura responder las consultas y/o comentarios subidos a la plataforma con la mayor celeridad posible, procurando no superar el plazo de 30 días.

# ¿Cómo hacer para ampliar la información de una obra o un proyecto? **17 )**

En el marco de la Ley 27.275, tenés que realizar un Pedido de Información Pública. Ingresá en el siguiente link para más información: <https://www.argentina.gob.ar/solicitar>-informacion-publica.

# **18 )** ¿Qué significa "Inversiones por sector"?

Dentro de la plataforma, en la sección "Inversiones por sector" se puede visualizar información estadística sobre las obras o proyectos, según el tipo o sector informado en cada una de ellas. Por ejemplo: agua y cloaca, arquitectura, educación, equipamiento urbano, etc.

# ¿Qué son los Hospitales Modulares? **19 )**

Los Hospitales Modulares de Emergencia (HME) son módulos de construcción rápida de 1.000 m2, escalables a través de la metodología de la construcción en seco y cuentan con certificación de la Norma ISO 9001/2015 de Calidad y Norma ISO 14001/2015 de Medio Ambiente. Para contener la pandemia de COVID-19, el Gobierno Nacional, a través del Ministerio de Obras Públicas, construyó y equipó 12 Hospitales Modulares de Emergencia, 47 Centros de Aislamiento Sanitario, 19 Centros Modulares Sanitarios y 15 Centros Modulares Sanitarios de Frontera, en todo el país.

### **20 )** ¿Cómo realizar un reclamo o una denuncia por irregularidades en una obra?

Se puede enviar un reclamo o una denuncia por irregularidades en una obra a través del módulo de Participación Ciudadana dentro del sitio. También podes utilizar los siguientes canales:

- A través de trámites a distancia (TAD), ingresa en <bit.ly/presentardenuncias>.
- De manera presencial en la Dirección de Sumarios de Ministerio de Obras Públicas.

**•** Podés realizar una denuncia ante la Oficina Anticorrupcion completando el formulario en: <http://denuncias.anticorrupcion.gob.ar/> o ingresando a https://www.argentina.gob.ar/servicio/denunciar-unhecho-de-corrupción. Para facilitar la realizacion de la misma, te acercamos la guia del denunciante: [https://www.](https://www.argetina.gob.ar/sites/default/files/guia_del_denunciante_0.pdf) [argentina.gob.ar/sites/default/files/guia\\_del\\_denunciante\\_0.pdf](https://www.argetina.gob.ar/sites/default/files/guia_del_denunciante_0.pdf).

Además, tenés la opción de llamar al 0800-444-4462 o enviar un correo a anticorrupcion@jus.gob.ar.

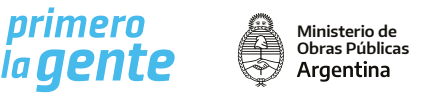

## ¿Cómo hago una consulta sobre una contratación de las obras públicas? **21 )**

Para consultar información sobre contrataciones realizadas por el Ministerio de Obras Públicas, ingresá a la plataforma CONTRAT.AR. En caso de que la contratación se encuentre a cargo de un gobierno provincial o municipal, debés realizar la consulta en dicha jurisdicción.

# **22 )** ¿Los valores informados en la plataforma bajo el título "Costo estimado de la obra" corresponden al valor presupuestado, de licitación o actualizado al momento de la publicación?

Los valores que se muestran son los valores actuales de las obras y los proyectos, que incluyen actualizaciones y redeterminaciones de las inversiones.

# **23 )** ¿Qué significan los distintos estados de las obras?

Las obras tienen distintos estados, según las posibles contingencias que puedan surgir:

- Finalizada: la obra fue terminada.
- En ejecución: la obra se inició y se encuentra en proceso.
- Otras: incluye los siguientes estados:
	- Reprogramada: la obra fue incluida en otra obra de mayor envergadura, o fue interrumpida y se encuentra en evaluación para retomarse.
	- Neutralizada: se suspende la ejecución de la obra por un tiempo determinado, por causas no imputables a ninguna de las partes.
	- Paralizada: la obra fue interrumpida en forma unilateral por parte del contratista.
	- Contratada: todas las obras fueron contratadas y se sujetan a los pliegos.

# **24 )** ¿Qué es el Programa de Infraestructura del Cuidado?

El Programa de Infraestructura del Cuidado tiene por objeto contribuir al refuerzo de infraestructura destinada a garantizar el ejercicio efectivo de derechos no sólo de quienes reciben cuidados (infancias, adolescencias, personas mayores, etc.), sino también de quienes los brindan (trabajadores que, en su mayoría, son mujeres).

Comprende la infraestructura para alojar servicios de salud, de cuidados a la primera infancia, a las personas mayores, los servicios de protección integral de las mujeres, géneros y diversidades, y los centros y espacios para las juventudes y para la población que atraviesa consumos problemáticos de sustancias psicoactivas, así como otras obras relacionadas a fortalecer la Infraestructura del Cuidado.

#### Para más información, ingresá a: <https://www.argentina.gob.ar/obras-publicas/red-de-infraestructura-del-cuidado>.

### **25 )** ¿Qué son las obras para la acción climática?

Las obras para la acción climática son las que incluyen algún factor que contribuya a la reducción de emisiones de gases de efecto invernadero y las que ayudan a reducir el impacto del cambio climático.

### **26 )** ¿Cuál es el aporte de las obras públicas a los ODS 2030?

El Ministerio de Obras Públicas aporta a la Agenda de Objetivos de Desarrollo Sostenible 2030. El MOP es responsable directo sobre el cumplimiento de metas de los ODS 6: Agua limpia y Saneamiento y del ODS 9: Industria, innovación e infraestructura. Asimismo, las obras públicas inciden de manera indirecta en el cumplimiento del resto de objetivos de la Agenda 2030.

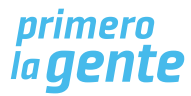

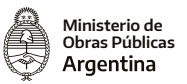

# **27 )** ¿Qué puedo hacer si constato que el avance físico de la obra registrado en MapaInversiones no coincide con el avance real?

En caso de que observes discrepancias entre el avance de la obra registrado en **MapaInversiones** y el avance real, puedes presentar un pedido de información a través de los medios establecidos para tal fin.

# **28 )** ¿Qué significa "Modalidad de Contratación"?

Cuando la ejecución de la obra pública se realiza directamente por el Ministerio de Obras Públicas o sus organismos descentralizados a través de la celebración de contratos de obra pública la modalidad es "Contrato". Mientras que, cuando la ejecución de la misma es realizada por jurisdicciones locales u otros Entes, y el Ministerio de Obras Públicas o sus organismos descentralizados, asisten financieramente tal ejecución, la modalidad es por "Convenio", estando a cargo de las jurisdicciones locales o Entes llevar adelante el proceso de contratación.

Es por esto que cuando la modalidad de contratación sea "Contrato", la información que se expone es el Contratista de la obra, contraparte del Ministerio de Obras Públicas. Y cuando la modalidad de contratación sea "Convenio", se expondrá la información de la jurisdicción beneficiaria, contraparte del Ministerio de Obras Públicas.

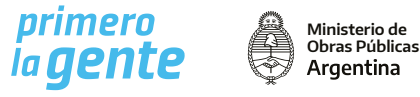